# **Direct Input**

3058902007년 봄학기 4/27/2007 박경신kpark@dankook.ac.kr

### **Getting Inputs**

<mark>ㅁ</mark> 기존의 Window Message 방식은 마우스나 키보드 입력을 이벤트 큐에 넣어서 처리하는데 게임에 사용하기에는 입력이 느린 단점이 있다.

MSG msg; ZeroMemory(&msg, sizeof(msg)); while (msg.message != WM\_OUIT) { // check for messages if (PeekMessage(&msg, NULL, 0U, 0U, PM\_REMOVE)) { TranslateMessage(&msg); DispatchMessage(&msg); }

### **Getting Inputs**

#### **□** GetAsyncKeyState

- 그래서, Window Message방식 대신 GetAsyncKeyState 함수를 사용해서 키보드와 마우스 입력 속도를 향상시킬 수 있다.
- 마우스의 상태나 멀티-키를 눌렸는지를 확인할 수 있게 한다.

#### DirectInput

- DirectInput은 키보드, 마우스 뿐만 아니라 조이스틱, 운전대 컨트롤 (운전 시뮬레이션 게임에 쓰이는), 게임패드 등등 컴퓨터에 연결해서 사용할 수 있는 입력장치들을 지원한다.
- DirectInput은 다양한 입력장치를 지원하며 또한 하드웨어에 빠르고 직접적으로 접근할 수 있다.
- DirectInput은 Window Message 방식에 의존하지 않고 윈도우 드라이버와 직접적으로 통신할 수 있다.

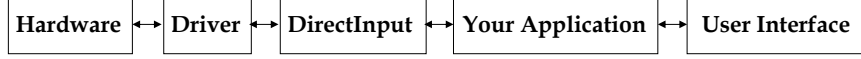

### **DirectInput**

}

#### DirectInput

- DirectInput8.0을 사용하기 위해서 d3d9.lib, d3dx9.lib, winmm.lib, dinput8.lib, dxguid.lib 을 프로젝트에 링크 & dinput.h 헤더파일을 추가
- DirecInput에서 지원하는 입력장치
	- n Keyboard 표준 QWERTY 키보드
	- <mark>□</mark> Mouse 2-버튼 또는 3-버튼 마우스
	- <mark>□</mark> Joystick 아날로그와 디지털 조이스틱
	- $\mathbf{H}$  비행 Yoke – 비행 Yoke는 6 DOF (Degree-of-freedom)과 최대 <sup>32</sup>개 버튼을 지원
	- <mark>□ Steering Wheel Control 아날로그/디지털 운전 시뮬레이션</mark>
	- Paddle 다양한 회전 장치
	- $\Box$ <mark>□</mark> Force-feedback 장치 – 기계적인 actuator가 있어서 컴퓨터가 진동시키거나 모양을 바꿀 수 있는 조이스틱 또는 다른 장치들
	- <mark>□</mark> Virtual Reality Headgear Tracking 시스템 가상현실 사용자의 머리 위치와 회전을 지원

## **DirectInput Interface**

- IDirectInputDevice
	- IDirectInput은 DirectInput을 사용하기 위해 생성해야하는 기본 인터페이스이다.
	- IDirectInput8.0을 사용할 경우에는 IDirectInputDevice8 인터페이스로 키보드, 마우스, 조이스틱의 입력장치들을 사용할 수 있다.

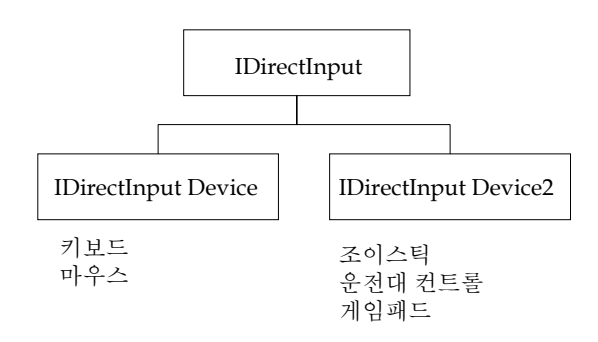

## **DirectInput** 설정

#### <mark>□</mark> DirectInput 설정

- 1. DirectInput 객체를 생성한다. DirectInput8Create() 함수 사용.
- 2. CreateDevice()함수를 사용해서 하나 또는 하나 이상의 입력장치 디바이스를 생성한다.
- 3. 각각의 입력장치 간의 협력 레벨을 설정한다. SetCooperativeLevel() 함수 사용.
- 4. SetDataFormat() 함수를 사용해서 각각의 입력장치마다 데이터 형식을 설정한다.
- 5. Acquire() 함수를 사용해서 각각의 입력장치 디바이스를 얻는다. 이 과정은 각각의 입력장치를 DirectInputDevice8에 추가한다.
- 6. GetDeviceState() 함수를 사용해서 해당 입력장치로부터 데이터를 가져온다.
- 7. 마지막으로, 프로그램 종료 시에는 반드시 사용중인 객체들을 해제시킨다.

## **Creating DirectInput Object**

<mark>□ DirectInput8Create()</mark>함수를 사용하여 DirectInput객체 생성

#### HRESULT WINAPI DirectInput8Create(HINSTANCE hinst, DWORD dwVersion, REFIID riidltf, LPVOID \*ppvOut, LPUNKNOWN pUnkOuter);

- hInst 해당 윈도우의 인스턴스 핸들
- dwVersion DirectInput의 버전. 보통 최신버전을 사용한다는 의미로 DIRECTINPUT\_VERSION을 입력한다.
- riidltf 인터페이스 아이디. IDirectInput8.0을 사용할 것이므로 IID\_IDirectInput8을 입력하면 된다.
- ppvOut LPDIRECTINPUT8의 객체 포인터를 대입해 준다.
- pUnkOuter NULL을 준다.

## **Creating DirectInput Object**

HRESULT hr: LPDIRECTINPUT8 DI\_Object;

hr = DirectInput8Create(hInst, DIRECTINPUT\_VERSION, IID\_IDirectInput8, (void \*\*) &DI\_Object, NULL); if (FAILED(hr)) return false;

### **Creating the DirectInput Device Object**

- <mark>□ CreateDevice()함수를 사용하여 DirectInput Device</mark>객체 생성
- HRESULT CreateDevice(REFGUID rguid, LPDIRECTINPUTDEVICE \*lplpDirectInputDevice, LPUNKNOWN pUnkOuter);
	- rguid
		- 생성하려는 장치의 GUID (Globally Unique Identifier) 로 Enum\_Devices() 함수를 사용해서 조이스틱이나 게임패드 같은 입력장치들의 GUID를 얻을 수 있다.
		- <mark>ㅁ</mark> 하지만, 키보드나 마우스의 경우에는 GUID\_SysKeyboard나 GUID\_SysMouse 값을 넣어주면 된다.
	- lplpDirectInputDevice 장치 인터페이스 포인터를 넣어주면 된다. LPDIRECTINPUTDEVICE 객체의 포인터를 넘기면 된다.
	- pUnkOuter NULL을 준다.

## **Creating the DirectInput Device Object**

HRESULT hr;

// DirectInput device for Keyboard LPDIRECTINPUTDEVICE8 pKeyboard;

// Retrieve a pointer to an IDirectInputDevice8 interface hr = DI\_object->CreateDevice(GUID\_SysKeyboard, &pKeyboard, NULL);

// Check the return code from CreateDevice if (FAILED(hr)) return false;

## **Creating the DirectInput Device Object**

HRESULT hr;

// Create a device for the default mouse LPDIRECTINPUTDEVICE8 pMouse; hr = DI\_object->CreateDevice(GUID\_SysMouse, &pMouse, NULL);

// Check the return code from CreateDevice if (FAILED(hr)) return false;

## **Setting the Cooperative Level**

- 협력 레벨은 사용하고자 하는 입력장치가 시스템에서 어떻게 작동할 지 알려준다.
- <mark>□</mark> 입력장치를 배타적인 접근 (exclusive access) 또는 비배타적인 접근 (nonexclusive access)으로 사용할 지를 정한다.
	- $\blacksquare$  Exclusive access
		- 우리 프로그램만이 특정 장치를 사용할 수 있고 다른 프로그램과 이 장치를 공유하지 않는다.
		- <mark>□ full-screen application으로 사용할 때 유용하다</mark>.
	- Nonexclusive access
		- 입력장치를 다른 응용프로그램과 공유한다.

### **Setting the Cooperative Level**

#### <mark>□ SetCooperativeLevel</mark>함수를 사용하여 협력레벨을 지정 HRESULT SetCooperativeLevel(HWND hWnd, DWORD dwFlags); ■ hWnd – 윈도우 핸들 ■ dwFlags – 접근방법에 대한 플래그 n DISCL\_BACKGROUND - 응용프로그램이 활성화 중이거나 비활성화 중이거나 모두 입력장치들을 사용할 수 있다. ■ DISCL\_FOREGROUND – 응용프로그램이 활성화 중일 때만 입력장치들을 사용할 수 있다. DISCL\_EXCLUSIVE – 입력장치에 대한 배타적인 접근 (exclusive access)을 하게 된다. 다른 응용프로그램에서는 해당 입력장치에 접근할 수가 없게 된다. DISCL\_NONEXCLUSIVE – 입력장치에 대한 비배타적인 접근 (non-exclusive access)을 하게 된다. DISCL\_NOWINKEY – DirectInput에게 Windows key사용하지 못하게 한다.

■ 보통, DISCLE\_BACKGROUND | DISCL\_NONEXCLUSIVE와 같이 설정해 준다.

## **Setting the Cooperative Level**

// set the cooperative level

hr = pKeyboard->SetCooperativeLevel( wndHandle, DISCL\_FOREGROUND DISCL\_NONEXCLUSIVE);

if (FAILED(hr)) return false;

## **Setting the Data Format**

HRESULT SetDataFormat(LPCDIDATAFORMAT lpdf);

typedef struct {

DWORD dwSize; // the size of this structure in bytes DWORD dwObjSize; // the size of DIOBJECTDATAFORMAT in bytes DWORD dwFlags; // Specifies attributes of this data format DWORD dwDataSize; // holds the size of the data packet returned from // the input device in bytes DWORD dwNumObjs; // the number of objects with the rgodf array LPDIOBJECTDATAFORMAT rgodf; // address to an array of // DIOBJECTDATAFORMAT structures } DIDATAFORMAT, \*LPDIDATAFORMAT;

## **Setting the Data Format**

- 만약 사용하고자 하는 입력장치가 표준 장치가 아니면 DIDATAFORMAT 구조체를 생성하여 사용해야 한다.
- <mark>□</mark> 그런데 DIDATAFORMAT 구조체를 설정은 상당히 복잡하다. 그래서 미리 정의된 데이터 형식을 대입해준다.
- <mark>ㅁ</mark> 미리 정의된 DIDATAFORMAT 형식:
	- c\_dfDIKeyboard 키보드를 위해 정의된 데이터 형식
	- c\_dfDIMouse 마우스를 위해 정의된 데이터 형식 (4개 버튼까지 지원함)
	- c\_dfDIMouse2 마우스나 그와 비슷한 장치를 위해 정의된 데이터 형식 (8개 버튼까지 지원함)
	- c\_dfDIJoystick 표준 조이스틱을 위해 정의된 데이터 형식
	- c\_dfDIJoystick2 조이스틱에 확장된 기능을 지원

## **Setting the Data Format**

#### HRESULT hr;

// set the data format for the device

- // call the SetDataFormat function
- hr = DI\_Device->SetDataFormat(&c\_dfDIKeyboard);

// Check the SetDataFormat return code if (FAILED(hr) return false;

## **Acquiring Access to the Device**

- <mark>□</mark> 입력 장치를 획득(Acquire) 한다.
	- 입력 장치에 대한 제어권을 얻어오고, 데이터를 받아 올 수 있도록 만드는 것이다.
	- 프로그램 종료 전에 Unacquire() 함수를 사용해서 입력장치에 대한 제어권을 꼭 반환해야 한다.

HRESULT Acquire(VOID);

hr = DI\_Device->Acquire(); if (FAILED(hr)) return false;

## **Enumerating Input Devices**

- 대부분의 컴퓨터는 비표준 장치를 가지고 있지 않기 때문에 DirectInput에서도 비표준장치의 지원을 가정하지 않는다.
- <mark>□ DirectInput은 모든 사용 가능한 입력 장치를 시스템에</mark> 문의해 그것들이 접속되고 있는 지를 판정해, 그러한 장치에 대한 정보를 돌려줄 수 있다.
- 표준 키보드, 마우스를 사용하고 있는 경우는 사용 가능한 입력장치를 열거할 필요가 없다.
- 다른 모든 입력 장치, 및 복수의 키보드 또는 마우스를 사용하는 시스템에 관해서는 EnumDevices() 또는 EnumDevicesBySemantics() 함수를 사용하여 사용 가능한 장치를 열거해 적절한 장치를 선택할 수 있다.

## **Enumerating Input Devices**

- HRESULT EnumDevices(DWORD dwDevType, LPDIENUMDEVICESCALLBACK lpCallback, LPVOID pvRef, DWORD dwFlags);
	- dwDevType 열거하는 장치의 타입을 지정. 장치 찾기를 위한<br>- 필터
		- DI8DEVCLASS\_ALL 시스템에 설치된 모든 입력장치의 리스트를 돌려준다.
		- <mark>□ DI8DEVCLASS\_DEVICE 다른 부류의 장치에 속하지 않는 장치</mark> 리스트를 돌려준다.
		- <mark>□ DI8DEVCLASS\_GAMECTRL 모든 게임 콘트롤 장치 (게임 패드나</mark><br>- 조이스틱 같은)를 찾는다.
		- ם DI8DEVCLASS\_KEYBOARD 모든 키보드 장치를 찾는다.
		- **o DI8DEVCLASS\_POINTER 모든 포인터 장치를 찾는다.** n 타입에 관계없이 모든 장치를 열거하는 경우는 NULL로 한다.
	- lpCallback 시스템에 있는 입력장치를 찾으려고 할 때 사용되는 .<br>사용자 지정 답신함수 (callback function). 임의의 이름으로<br>선언할 수 있지만, 플레이스 홀더명의 DIEnumDevicesCallback를 사용한다.

### **Enumerating Input Devices**

■ pvRef – 답신 함수에 건네주는 임의의 32-bit 값이며 없으면 NULL로 지정한다. ■ dwFlags □ EnumDevice 에게 어떤 범위 (scope)에서 찾아야 할 지 알려주는 플래그 예를 들어, 시스템에 설치된 장치만 찾으려 할 때, 또는 force feedback장치를 찾으려 할 때 사용한다. <mark>□ DIEDFL\_ALLDEVICES -시스템의 모든 장치. 디폴트 (default)</mark> 임. <mark>□ DIEDFL\_ATTACHEDONLY – 현재 시스템에 붙어있는 장치들만</mark> <mark>□ DIEDFL\_FORCEFEEDBACK – force feedback을 지원하는 장치들만</mark> ■ DIEDFL\_INCLUDEALIASES – 윈도우는 장치에 대한 aliases를 만들어 줄 수 있다. 한 시스템의 입력장치에 대한 aliases는 다른 시스템에서는 다른 입력장치를 의미할 수 있다. <mark>□ DIEDFL\_INCLUDEHIDDEN –</mark> 감춰진 장치 (hidden devices) <mark>□ DIEDFL\_INCLUDEPHANTOMS – 단일 하드웨어가 복수의 장치로 기능 가능한</mark> 경우 HRESULT hr: hr = DI\_Object->EnumDevices(DI8DEVCLASS\_GAMECTRL, EnumJoystickCallback, NULL, DIEDFL\_ATTACHEDONLY); if (FAILED(hr)) return false;

#### **Enumeration Devices Callback Function**

<mark>□ EnumD</mark>evices에 대한 호출 결과적으로 DirectInput 장치를 받는 응용프로그램 정의의 답신(callback) 함수

#### BOOL CALLBACK DIEnumDevicesCallback(

#### LPCDIDEVICEINSTANCE lpddi, LPVOID pvRef);

- lpddi 장치 인스턴스를 기술하는 DIDEVICEINSTANCE 구조체의 주소. 이 정보는 사용자에게 장치를 선택할 수 있게 출력할 때 유용하다.
- pvRef EnumDevices 또는 EnumDevicesBySemantics에 pvRef 인수로써 건네 받는 사용자 프로그램에서 정의된 값이다.
- Returns TRUE 또는 FALSE 대신 다음을 사용해야 한다. <mark>□ DIENUM\_CONTINUE –</mark> 열거를 속행 (continue the enumeration) DIENUM\_STOP – 열거를 정지 (stop the enumeration)

#### **Enumeration Devices Callback Function**

typedef struct { DWORD dwSize; GUID guidInstance; GUID guidProduct; DWORD dwDevType; TCHAR tszInstanceName[MAX\_PATH]; TCHAR tszProductName[MAX\_PATH]; GUID guidFFDriver; WORD wUsagePage; WORD wUsage; } DIDEVICEINSTANCE, \*LPDIDEVICEINSTANCE;

**Enumerating Input Devices**

#### **Enumeration Devices Callback Function**

- dwSize 이 구조체의 크기 (in bytes)
- guidInstance 특정 장치를 위한 GUID
- guidProduct 장치 ID
- dwDevType 장치 타입
- tszInstanceName
	- Friendly name for the device, such as Joystick 1 or AxisPad
- tszProductName
	- Full product name for this device
- guidFFDriver
	- If this device supports force feedback, this value represents the GUID of the driver being used
- wUsagePage
	- Holds the Human Interface Device (HID) usage page code
- wUsage
	- Usage code for an HID

## **Enumeration Devices Callback Function**

BOOL CALLBACK DeviceEnumCallback( const DIDEVICEINSTANCE \*pdidInstance, VOID \*pContext) {

HRESULT hr; hr = DI\_Object->CreateDevice(pdidInstance->guidInstance, &g\_pJoystick, NULL);

if (FAILED(hr)) return DIENUM\_CONTINUE; return DIENUM\_STOP;

## **Getting the Device Capabilities**

- EnumObjects 함수를 사용하여 장치로부터 특정한 구체적<br>- 정보를 얻는다.
- HRESULT EnumObjects(

LPDIENUMDEVICEOBJECTSCALLBACK lpCallback, LPVOID pvRef, DWORD dwFlags);

- lpCallback 답신함수 이름
- pvRef 답신함수에 추가적으로 보내야 할 데이터
- dwFlags 열거하려는 입력 장치의 타입을 지정

## **EnumObjects Callback Function**

}

- EnumObjects<sup>에</sup> 대한 호출 결과적으로 DirectInputDevice 개체를 받는 응용 프로그램 정의의 답신 (callback) 함수
- BOOL CALLBACK DIEnumDeviceObjectsCallback( LPCDIDEVICEOBJECTINSTANCE lpddoi, LPVOID pvRef);
	- lpddoi 열거대상의 개체를 나타내는 DIDEVICEOBJECTINSTANCE 구조체
	- pvRef EnumObjects에 pvRef 인수로서 건네 받는 응용 프로그램의<br>- 정의의 값
	- Return 열거를 속행하는 DIENUM\_CONTINUE를 돌려주는지, 열거를 정지하는 DIENUM\_STOP를 돌려준다.

### **Getting the Device State**

<mark>□ GetDeviceState()</mark>함수를 사용하여 해당 입력장치로부터 데이터를 가져온다.

HRESULT GetDeviceState(WORD cbData, LPVOID lpvData);

- cbData 받는 데이터의 크기. 키보드일 경우에는 256 bytes, 마우스일 경우에는 sizeof(DIMOUSESTATE), 조이스틱일 경우에는 sizeof(DIJOYSTATE)처럼 대입해주면 된다.
- lpvData 데이터가 저장될 곳의 포인터.

## **Getting the Device State**

BYTE KeyState[256];

if (lpdiKey->GetDeviceState(256, KeyState) != DL\_OK) return false;

### **Getting Input from a Keyboard**

<mark>□ G</mark>etAsyncKeyState()함수를 사용하는 것처럼, 각각의 키에<br>- 대한 상수 (가상 키코드)로 입력을 받을 수 있다. <mark>□ DirectInput</mark>의 가상 키코드는 모두 DIK\_로 시작된다. ■ DIK ESCAPE – ESC 키 ■ DIK 0~9 – 숫자키 0~9 ■ DIK\_NUMPAD0 ~ 9 – 키보드 오른쪽의 숫자 키패드 0 ~ 9 ■ DIK A ~ Z – A ~ Z 문자 키 ■ DIK RETURN – Enter 키 ■ DIK LCONTROL - 왼쪽 CTRL 키 ■ DIK RCONTROL – 오른쪽 CTRL 키 ■ DIK SPACE – 스페이스 바 키 ■ DIK F1 ~ F12 – F1 ~ F12 키 ■ DIK\_UP/DOWN/LEFT/RIGHT – 위/아래/왼쪽/오른쪽 화살표 키  $\blacksquare$  DIK TAB – Tab 키 ■ DIK\_PRIOR/NEXT – Page Up/Down 키

## **Getting Input from a Keyboard**

// 키를 눌렀다가 떼었을 때도 계속해서 눌린 것으로 인식되는 경우가 생길 수 // 있기때문에 0x90비트를 체크. 눌림은 비트 0x80은 1, 뗌이면 비트 0x80은 <sup>0</sup> #define KEYDOWN(name, key) (name[key] & 0x80) char buffer[256]; while (1) {  $\frac{1}{2}$  // main game loop // check the keyboard and see if any keys are currently being pressed g\_lpDIDevice->GetDeviceState(sizeof(buffer), (LPVOID) &buffer); // Do seomthing with the input // Here KEYDOWN macro checks if the left arrow key was pressed if (KEYDOWN(buffer, DIK\_LEFT)) { // Do something with the left arrow } if (KEYDOWN(buffer, DIK\_UP)) { // Do something with the up arrow } }

#### **Getting Input from a Mouse**

- 마우스 장치를 읽는 방법은 키보드 장치를 읽는 것과 비슷하다.
- <mark>ㅁ</mark> 차이점은 CreateDevice 함수에 GUID 인자와 마우스 장치에 관한 DIDATAFORMAT 구조체를 갖는다.

hr = g\_lpDI->CreateDevice(GUID\_SysMouse, &g\_lpDIDevice, NULL); if (FAILED(hr)) return false; hr = g\_lpDIDevice->SetDataFormat(&c\_dfDIMouse); if (FAILED(hr)) return false;

## **Getting Input from a Mouse**

- <mark>ㅁ</mark> 마우스는 DIMOUSESTATE 타입의 버퍼가 필요하다.
- 일반적인 윈도우 프로그래밍에서 마우스를 절대좌표로 표현하는데 반해, DirectInput에서는 마우스 커서가 이전의 좌표에서 현재 좌표까지 얼마나 이동했는지의 이동량을 의미한다.
- typedef struct DIMOUSESTATE {

LONG lX; // the distance the mouse has traveled in X direction

LONG IY; // the distance the mouse has traveled in Y direction

LONG lZ; // the distance the mouse has traveled in Z direction

BYTE rgbButtons[4]; // the current state of the mouse buttons

#### } DIMOUSESTATE, \*LPDIMOUSESTATE;

■ 마우스 버튼 상태 체크:

#define BUTTONDOWN(name, key) (name.rgbButtons[key] & 0x80)

## **Getting Input from a Mouse**

```
#define BUTTONDOWN(name, key) (name.rgbButtons[key] & 0x80)
DIMOUSESTATE mouseState;
LONG currentXpos = 320, currentYpos = 240;
while (1) {
  g_lpDIDevice->GetDeviceState(sizeof(mouseState), 
                      (LPVOID) &mouseState);
  // Do something with the input
  if (BUTTONDOWN(mouseState, 0)) {
       // Do something with the first mouse button
   }
  if (BUTTONDOWN(mouseState, 1)) {
       // Do something with the up arrow
   }
   // next, check the movement of the mouse
  currentXpos += mouseState.lX;
  currentYpos += mouseState.lY;
  // do something with mouse movement
```
## **Cleaning Up DirectInput**

- <mark>□</mark> 프로그램 종료 전에 Unacquire 함수를 사용하여 입력 장치에<br>- 대한 제어권을 반환해야 한다.
- <mark>ㅁ</mark> 그리고, 사용한 디바이스객체와 DirectInput 객체를 해제한다.

```
HRESULT Unacquire(VOID);
if (DI_Object) {
   if (DI_Device) {
       DI_Device->Unacquire();
       DI_Device->Release();
       DI_Device = NULL;
    }
   DI_Object->Release();
   DI_Object = NULL;
}
```
}